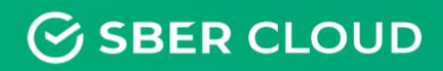

# Облачное хранилище СберДиск

Описание функциональных характеристик экземпляра программного обеспечения

# Аннотация

Данный документ описывает правила, методы и принципы работы программного обеспечения (целевой платформы) СберДиск, представляющего собой облачное решение для хранения любых данных (фото, видео файлов, текстовых документов или персональных данных) в подконтрольном пользователю хранилище, с использованием зашифрованных соединений.

# Оглавление

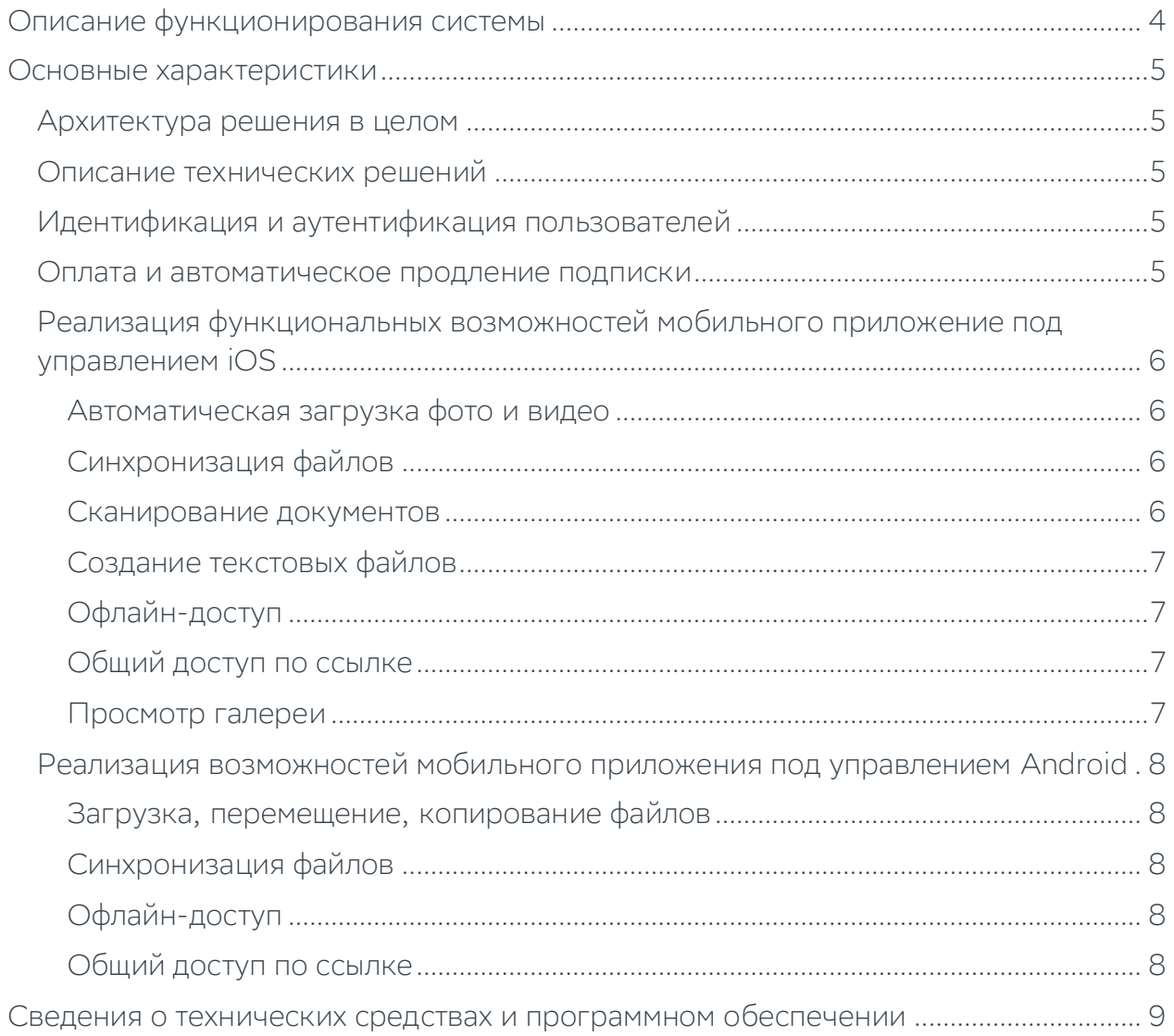

# <span id="page-3-0"></span>Описание функционирования системы

СберДиск ― облачное хранилище для работы с файлами. IOS-версия СберДиск позволяет:

- загружать, перемещать, копировать, переименовывать текстовые документы, фото и видео файлы;
- автоматически загружать фото и видео;
- синхронизировать файлы;
- выполнять голосовую запись;
- сканировать документы;
- создавать текстовые файлы;
- выполнять офлайн доступ (независимо от подключения к сети интернет);
- предоставлять к выбранному файлу общий доступ по ссылке (разрешать редактировать документ, устанавливать срок действия ссылки, указывать
- пользователей при отправке ссылки, защищать паролем, отменять или удалять ссылки);
- просматривать Галерею (добавлять, удалять файлы);
- направлять на печать в выбранное отделение Сбера;
- взаимодействовать с голосовым ассистентом СберСалют.

Android-версия СберДиск позволяет:

- загружать, перемещать, копировать, переименовывать текстовые документы, фото и видео файлы;
- синхронизировать файлы;
- выполнять бекап контактов;
- выполнять офлайн доступ (независимо от подключения к сети интернет);
- предоставлять к выбранному файлу общий доступ по ссылке (разрешать редактировать документ, устанавливать срок действия ссылки, указывать
- пользователей при отправке ссылки, защищать паролем, отменять или удалять ссылки.

# <span id="page-4-0"></span>Основные характеристики

## <span id="page-4-1"></span>Архитектура решения в целом

Реализация требуемого набора функций осуществляется за счет взаимодействия следующих компонентов:

- 1. Клиентская часть:
	- Мобильное приложение под управлением iOS.
	- Мобильное приложение под управлением Android.
- 2. Смежные информационные системы и сервисы:
	- Сбербанк ID.
	- Эквайринг Сбербанка.
- 3. Сторонние информационные системы и сервисы:
	- Google Play.
	- App Store.

#### <span id="page-4-2"></span>Описание технических решений

### <span id="page-4-3"></span>Идентификация и аутентификация пользователей

Идентификация и аутентификация пользователей производится с использованием Сбербанк ID:

- 1. Пользователь нажимает на кнопку "Войти" в приложении.
- 2. Приложение перенаправляет пользователя на страницу входа в Сбербанк ID (параметры scope, state, nonce, redirect\_url).
- 3. Сбербанк ID производит идентификация и аутентификацию пользователя.
- 4. После успешного выполнения указанных процедур Сбербанк ID перенаправляет пользователя по redirect url в API СберДиск, добавляя при этом параметр code, с помощью которого СберДиск получает access token, а также userinfo, содержащий набор атрибутов пользователя, соответствующих указанным в параметре scope.

#### <span id="page-4-4"></span>Оплата и автоматическое продление подписки

Оплата подписок в мобильных приложениях осуществляется с использованием стандартных возможностей Google Play и Apple AppStore осуществляется в

порядке, определяемом компанией-разработчиком операционной системы через Software Development Kit, также предоставляемом компанией разработчиком (Android SDK и iOS SDK соответственно).

Автоматическое продление подписок в приложениях осуществляется следующим образом:

- 1. iOS-приложение: получение уведомлений об изменениях подписок осуществляется с использованием механизма s2s нотификаций.
- 2. Android-приложение: получение уведомлений об изменениях подписок осуществляется с использованием Android Developer Notifications. Получение детальной информации о состоянии подписки осуществляется через API (https://www.googleapis.com/androidpublisher).

# <span id="page-5-0"></span>Реализация функциональных возможностей мобильного приложение под управлением iOS

### <span id="page-5-1"></span>Автоматическая загрузка фото и видео

Автоматическая загрузка фото и видео осуществляется посредством создания временной папки приложения СберДиск с последующим копированием графический изображений и видеоматериалов, создаваемых с использованием приложения типа «Камера», в данную папку, с последующей синхронизацией ее содержимого с соответствующим каталогом в хранилище.

Синхронизация осуществляется в фоновом режиме посредством инициализации соответствующего сервиса. Взаимодействие с хранилищем осуществляется также, как и при загрузке файлов через приложение.

# <span id="page-5-2"></span>Синхронизация файлов

Данная функция позволяет позволяет автоматически выгружать новую версию файла на устройство пользователя при каждом изменении данного файла на стороне СберДиск. Факт изменения файла определяется на основании изменения служебного HTTP-заголовка Etag.

<span id="page-5-3"></span>Непосредственная выгрузка файла осуществляется стандартным способом.

## Сканирование документов

Данная функция реализована посредством создания электронной копии документа с использованием камеры устройства. Полученное изображение автоматически обрезается, поворачивается и конвертируется в многостраничный документ, загружаемый на СберДиск. Процедуры загрузки аналогична описываемой в разделе «Автоматическая загрузка фото и видео».

#### Примечание.

Доступна возможность сохранения фотографии в галерее операционной системы.

# <span id="page-6-0"></span>Создание текстовых файлов

Данная функция реализуется посредством создания текстового документа на устройстве с последующей загрузкой на СберДиск. Процедуры загрузки аналогична описываемой в разделе "Автоматическая загрузка фото и видео".

# <span id="page-6-1"></span>Офлайн-доступ

При использовании данной функции файл загружается на устройство и хранится в локальной папке приложения.

# <span id="page-6-2"></span>Общий доступ по ссылке

Организация общего доступа по ссылке осуществляется посредством реализации возможности автоматического формирования http-ссылки на файл, хранящийся в СберДиск. Данная ссылка может быть скопирована в буфер обмена ОС либо передана средствами иного приложения с использованием штатной функции «Поделиться». При переходе по ссылке отображается страница, обеспечивающая возможность выгрузки файла, а также его добавления в хранилище СберДиск. Производится проверка наличия установленного приложения СберДиск, при его наличии пользователю предоставляется возможность перехода в приложение, при отсутствии - загрузки приложения из магазина приложений. При отказе пользователя от любого из указанных предложений дальнейшая процедура аналогична описанной выше.

# <span id="page-6-3"></span>Просмотр галереи

Функция просмотра галереи реализуется посредством агрегации и последующего обеспечения возможности просмотра миниатюр изображений графических растровых файлов, загруженных пользователем, в соответствующем разделе главного меню.

# <span id="page-7-0"></span>Реализация возможностей мобильного приложения под управлением Android

## <span id="page-7-1"></span>Загрузка, перемещение, копирование файлов

Подробнее в разделе «Решения по организации взаимодействия клиентской части с хранилищем».

# <span id="page-7-2"></span>Синхронизация файлов

Данная функция позволяет позволяет автоматически выгружать новую версию файла на устройство пользователя при каждом изменении данного файла на стороне СберДиск. Факт изменения файла определяется на основании изменения служебного HTTP-заголовка Etag, Непосредственная выгрузка файла осуществляется стандартным способом.

# <span id="page-7-3"></span>Офлайн-доступ

При использовании данной функции файл загружается на устройство и хранится в локальной папке приложения.

## <span id="page-7-4"></span>Общий доступ по ссылке

Организация общего доступа по ссылке осуществляется посредством реализации возможности автоматического формирования http-ссылки на файл, хранящийся в СберДиск. Данная ссылка может быть скопирована в буфер обмена ОС либо передана средствами иного приложения с использованием штатной функции «Поделиться». При переходе по ссылке отображается страница, обеспечивающая возможность выгрузки файла, а также его добавления в хранилище СберДиск. Производится проверка наличия установленного приложения СберДиск, при его наличии пользователю предоставляется возможность перехода в приложение, при отсутствии - загрузки приложения из магазина приложений. При отказе пользователя от любого из указанных предложений дальнейшая процедура аналогична описанной выше.

# <span id="page-8-0"></span>Сведения о технических средствах и программном обеспечении

#### 1. ELK стек:

- Elasticsearch: Просмотр журналов событий осуществляется средствами Kibana из состава указанного стека;
- Kibana: визуализация сведения из журналов мониторинга;
- Logstash: сбор и агрегация сведений журналов мониторинга.

2. GitLab: управление репозиториями программного кода.

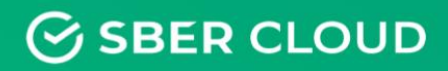

ООО «Облачные Технологии»

Москва, ул. Воздвиженка, д. 4/7, стр. 1 Офис: +7 (495) 260-10-81

www.sbercloud.ru